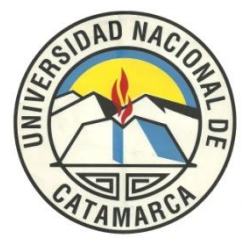

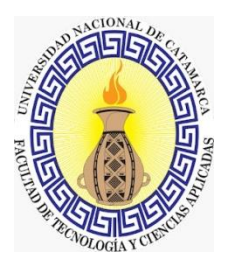

# **Taller de Iniciación a la Programación con Scratch**

**Para niños entre 10 y 15 años**

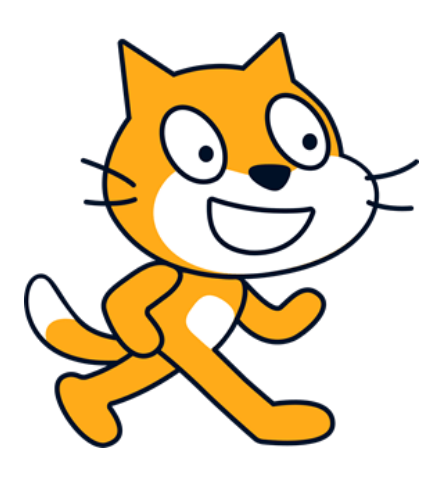

**Docente Responsable: María Antonella Rosales Coordinador General: Mgter. María Isabel Korzeniewski**

**Septiembre/octubre/noviembre del 2023**

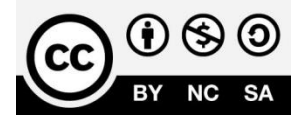

# **INTRODUCCIÓN**

Este Taller estuvo dirigido a niños de entre 10 y 15 años de edad pertenecientes a distintas escuelas del nivel primario y secundario. Se enfocó en proporcionar herramientas para introducirlos en el mundo de la programación y así desarrollar habilidades valiosas en resolución de problemas y creatividad.

Scratch se convierte en una herramienta para comenzar a trabajar esos conceptos, en campo tales como la lógica de la programación, haciendo el abordaje del tema desde la gamificación. Esta forma es ideal para que los chicos comiencen a explorar.

Se desarrolló en las instalaciones del Instituto de Informática "Julio Oscar López" de la Facultad de Tecnología y Ciencias Aplicadas de la UNCA, entre las fechas 27/09/2023 al 8/11/2023, con 6 encuentros presenciales de 2 horas cada uno.

#### **PROCEDIMIENTO**

**Duración:** 6 (seis) semanas presenciales, en clases de dos horas. **Carga horaria:** 12 horas cátedra. **Conocimientos Previos:** No fue necesario poseer conocimientos previos.

#### **MODALIDAD**

Comenzamos preguntándoles a los niños si poseían conocimientos previos a cerca de lo que íbamos a ver en el taller para así poder evaluar en qué condiciones se encontraban y respecto a esto poder realizar las clases siguientes. Al iniciar este taller primeramente les mostramos que proyectos podíamos realizar con nuestra herramienta y luego creamos una cuenta en Scratch para comenzar a trabajar.

Enseguida se introdujo a los niños a que conozcan el entorno, se dejó que exploren y nos presenten sus inquietudes para luego empezar a explicar parte por parte las herramientas que teníamos y cómo íbamos a usar estas, además también en las clases siguientes se explicó de una forma más teórica los tipos de bloques, los bucles y condicionales, que es una variable y para qué sirve.

Para poner en práctica esto, se procedió a plantear problemas (historias interactivas, animaciones, juegos y música) con distintos niveles de dificultad, desde el problema más fácil al más complejo.

Se les proponía un enunciado y luego entre todos se desarrollaba a través del diálogo distintas opciones para llegar a una solución. Después se les daba unos minutos para que ellos logren reflejar lo dialogado en el entorno, siempre ayudándolos en caso de que no pudieran realizar la actividad.

Transcurrido un tiempo, se les mostraba a los niños una posible solución realizada por los docentes y comparábamos entre todos nuestro programa. De esta forma se les podía hacer ver a los niños que no todos pensamos de la misma manera pero que podíamos llegar a un mismo objetivo.

Al finalizar cada clase se trataba de que a partir de una actividad interactiva en la web (en donde podían responder preguntas, elegir opciones correctas, entre otras actividades) los niños realicen un repaso de lo visto en clase, y además se utilizaba este recurso también ya que los niños se mostraban cansados luego de un determinado tiempo realizando los proyectos, entonces para distenderlos un poco se les daba este tipo de actividades.

# **TEMAS DESARROLLADOS**

## **Clase 1**

- Presentación con los niños
- Dialogo acerca del tema
- ¿Qué es programar?
- Scratch:  $i$ Qué es?
- Mostrar lo que se puede hacer con scratch (proyectos)
- Crear una cuenta de Scratch
- Explorar el sitio Web
- Proyecto para comenzar a introducirnos en el tema.

## **Clase 2**

- Actividad interactiva: Entorno de Scratch
- Tipos de bloques: ¿Cuáles son? Y sus características.
- Bucles
- Condicionales
- Ejemplos

## **Clase 3**

Para poner en práctica lo visto en la clase anterior realizamos:

- Proyecto: Gato Volador
- Proyecto: Laberinto Pong
- Actividad interactiva: Preguntas y respuestas

## **Clase 4**

- Proyecto: Nave espacial dirigida
- Variable: ¿Qué es? ¿Para qué sirven?
- Para poner en práctica las variables, seguimos con el proyecto denominado laberinto Pong, agregando vidas y niveles.

#### **Clase 5**

- ¿Cómo compartir proyectos en scratch?
- Explorar y reinventar otros proyectos de la página principal de scratch.
- Proyecto: Animar tu nombre

Actividad interactiva: Sopa de letras

#### **Clase 6**

- Proyecto: Preguntas y respuestas
- Formulario evaluando lo aprendido

## **CRONOGRAMA DE CLASES**

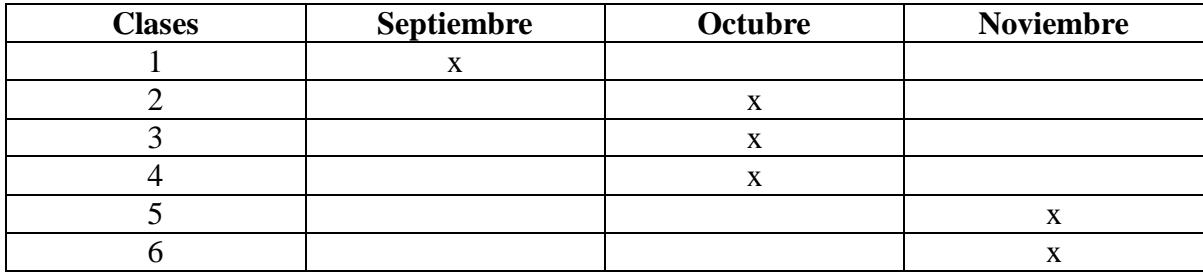

# **RESULTADOS Y CONCLUSIÓN**

Los niños respondieron muy bien. Mostraron un gran entusiasmo por adquirir conocimientos y se mostraron intrigados por los proyectos que íbamos a llevar a cabo.

A diferencia de los niños que realizaron el taller en el primer cuatrimestre, los participantes en este caso eran principiantes en el tema, así que se comenzó desde proyectos fáciles sin complejidad alguna e íbamos subiendo el nivel de acuerdo a sus respuestas.

Los alumnos mostraron mucho interés en los temas impartidos como así también una participación activa en cada encuentro. A medida que transcurrían las clases se desenvolvían un poco más. Niños que por sobre todo fueron muy respetuosos y compañeros.

El compañerismo entre ellos fue muy bueno, ya que si alguno no lograba realizar alguna actividad los demás niños lo ayudaban. El trabajo en grupo resultó una buena variable para que charlen y discutan entre ellos.

En términos generales, el curso introducción a la programación utilizando Scratch fue sumamente gratificante. Es una excelente manera de introducir a los niños en la programación de una manera educativa y divertida. Este taller promueve el desarrollo de habilidades tecnológicas y de pensamiento lógico en un entorno lúdico y educativo.

## **PROYECTOS**

**- Gato Volador**:<https://scratch.mit.edu/projects/903218321/>

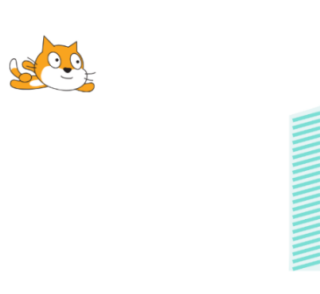

**- Laberinto Pong**:<https://scratch.mit.edu/projects/10128431/>

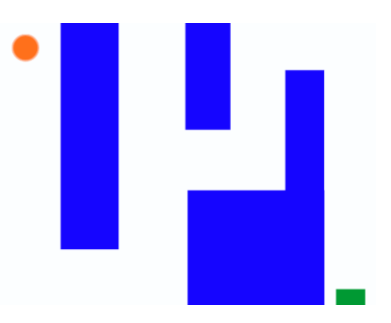

**- Nave espacial dirigida:** Idea extraída de: [https://comunidadatenea.org/uploads/iniciativas/830/documentos/Scratch-](https://comunidadatenea.org/uploads/iniciativas/830/documentos/Scratch-Comunidadatenea.pdf)[Comunidadatenea.pdf](https://comunidadatenea.org/uploads/iniciativas/830/documentos/Scratch-Comunidadatenea.pdf) (pág. 10 a 13)

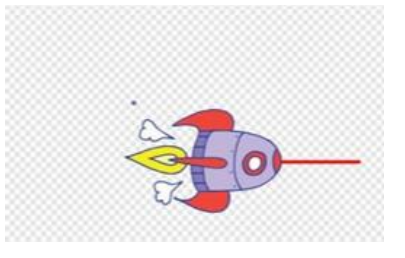

**- Laberinto Pong mejorado:** <https://scratch.mit.edu/projects/909756575/> Idea extraída de:<https://youtu.be/AfeQxgJjZHM?si=KQRFmTDkA8kF5v4O>

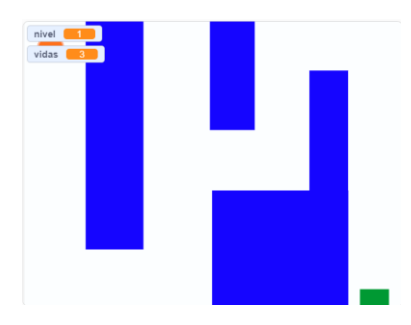

**- Preguntas y respuestas:** <https://scratch.mit.edu/projects/916905866/>

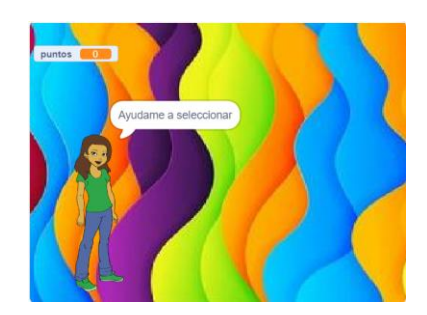

#### **- Animar tu nombre:**

Idea extraída de:<https://www.picuino.com/es/scratch3-animar-nombre.html>

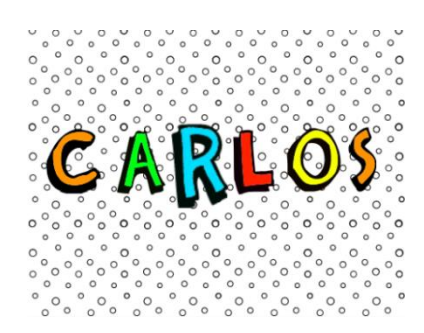

## **ACTIVIDADES INTERACTIVAS**

**- Entorno de Scratch:**

[https://es.educaplay.com/recursos-educativos/2436955-entorno\\_de\\_scratch.html](https://es.educaplay.com/recursos-educativos/2436955-entorno_de_scratch.html)

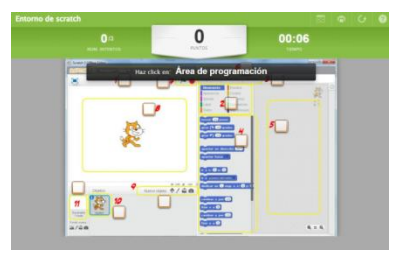

<https://www.liveworksheets.com/w/es/computacion/2065666>

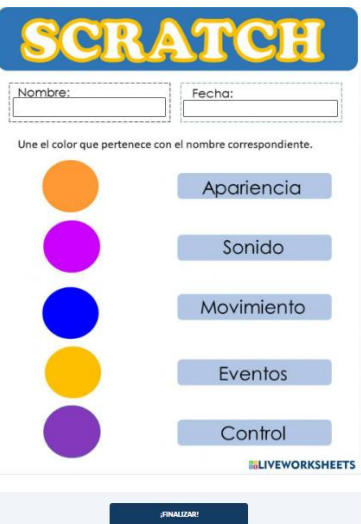

**- Preguntas sobre Scratch:**  <https://wordwall.net/es/resource/4862406/preguntas-sobre-scratch>

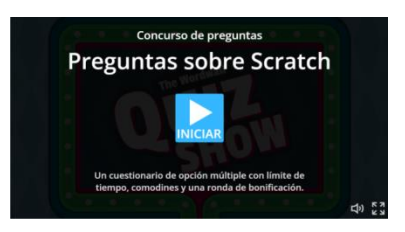

**- Sopa de letras:**

[https://es.educaplay.com/recursos-educativos/3603096-programacion\\_scratch.html](https://es.educaplay.com/recursos-educativos/3603096-programacion_scratch.html)

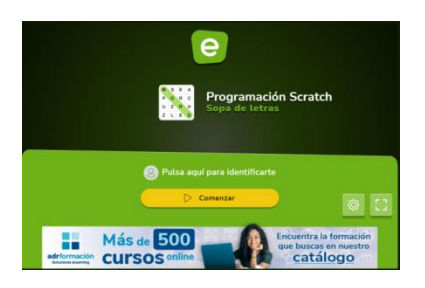

## **EJEMPLOS UTILIZADOS**

- **-** Condicionales:<https://scratch.mit.edu/projects/902455250>
- **-** Bucles:<https://scratch.mit.edu/projects/902440035>

## **FORMULARIO FINAL**

**-** [https://docs.google.com/forms/d/10wTEAKvTUlpmi58paQIR9gkVYuR74HEc3Ta](https://docs.google.com/forms/d/10wTEAKvTUlpmi58paQIR9gkVYuR74HEc3Ta2PibmQcI/edit) [2PibmQcI/edit](https://docs.google.com/forms/d/10wTEAKvTUlpmi58paQIR9gkVYuR74HEc3Ta2PibmQcI/edit)